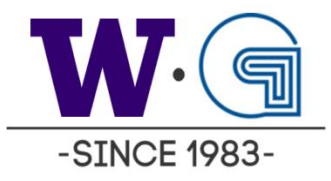

# How-to Guide for the GMI Order Portal

# **Table of Contents**

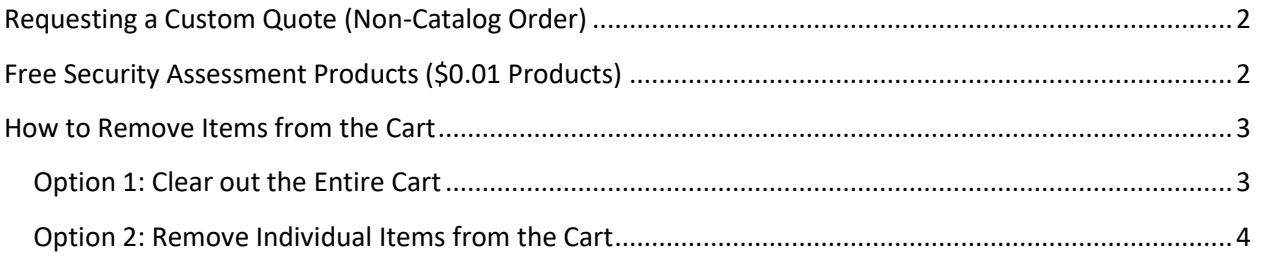

## <span id="page-1-0"></span>**Requesting a Custom Quote (Non-Catalog Order)**

Do you need an item that you don't see in our catalog and want it to be processed via punch out? Just follow the below steps!

Contact us directly:

- 1. Call 425-644-2233 and ask for Eric Kangas or David Sheehan OR
	- a. Send an email to [uw-orders@gmi.com](mailto:uw-orders@gmi.com)
- 2. Once we determine the pricing and details of your order, we will add it directly into the catalog and send you a notice.
- 3. Add the item to your cart and checkout like normal.

## <span id="page-1-1"></span>**Free Security Assessment Products (\$0.01 Products)**

There are a few products in the GMI Catalog that are listed for \$0.01. These items are informational and don't need to be added to your cart. The two items are:

- 1. \*Click here for Help Guide
	- a. This guide.
- 2. Looking for IT / Security Solutions?
	- a. Information on how to contact GMI for custom solutions.
- 3. GMI: Free Tenable Security Scanning Assessment
	- a. Information on how to request a custom scope of work to identify security vulnerabilities with Tenable
- 4. GMI: Free Varonis Data Protection Assessment
	- a. Information on how to request a custom scope of work to protect and identify valuable/private data with Varonis.

#### <span id="page-2-0"></span>**How to Remove Items from the Cart**

There are two ways to remove items from your cart.

#### <span id="page-2-1"></span>**Option 1: Clear out the Entire Cart**

1. Clear out your entire cart.

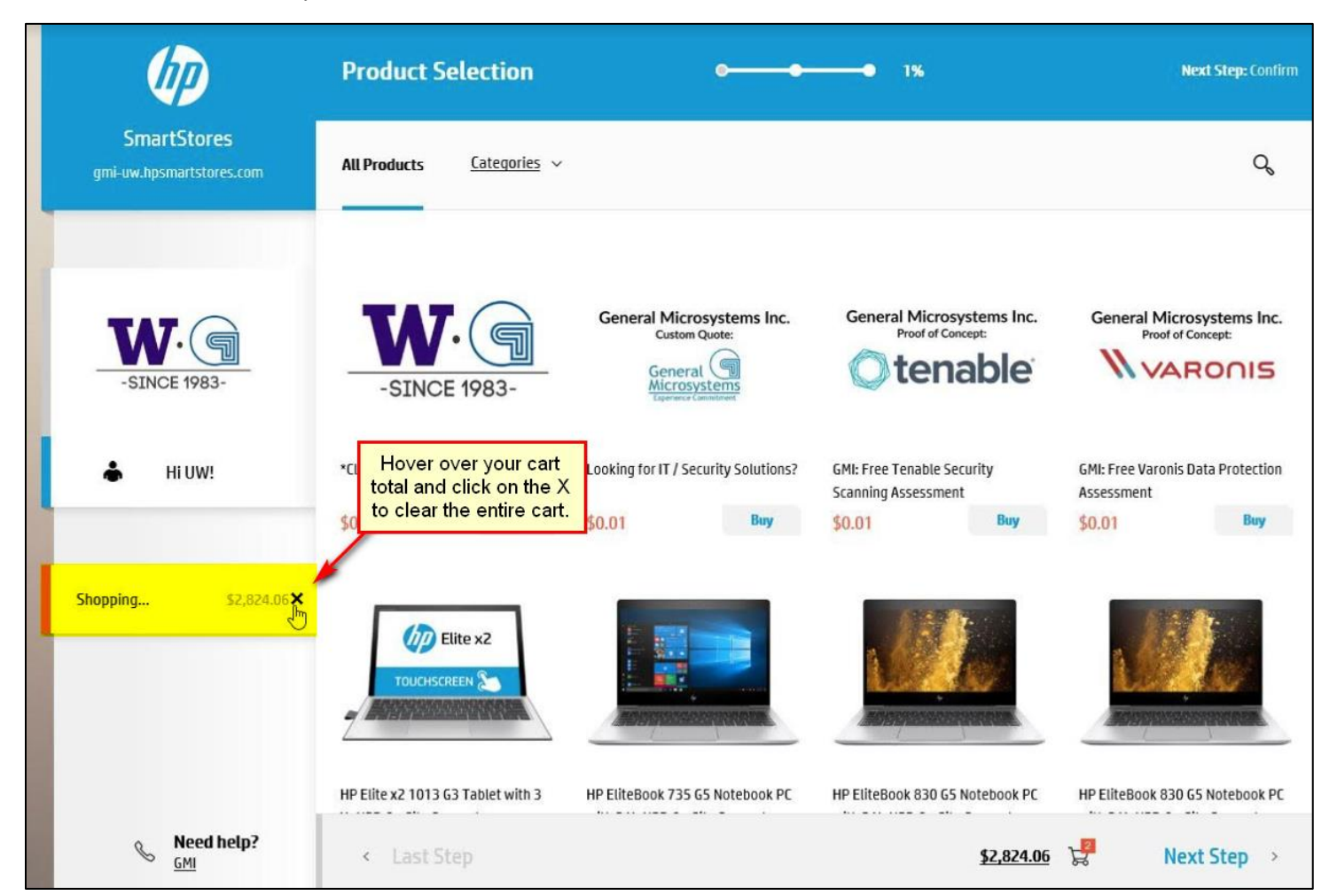

2. Confirm that you want the cart cleared out by clicking **Remove Selection**.

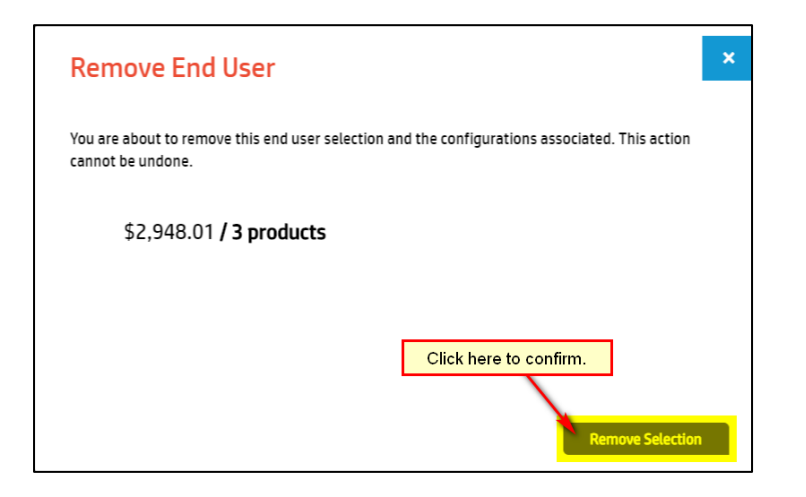

#### <span id="page-3-0"></span>**Option 2: Remove Individual Items from the Cart**

1. Hover over the cart at the bottom of the screen and click the **X** next to each item you want to remove.

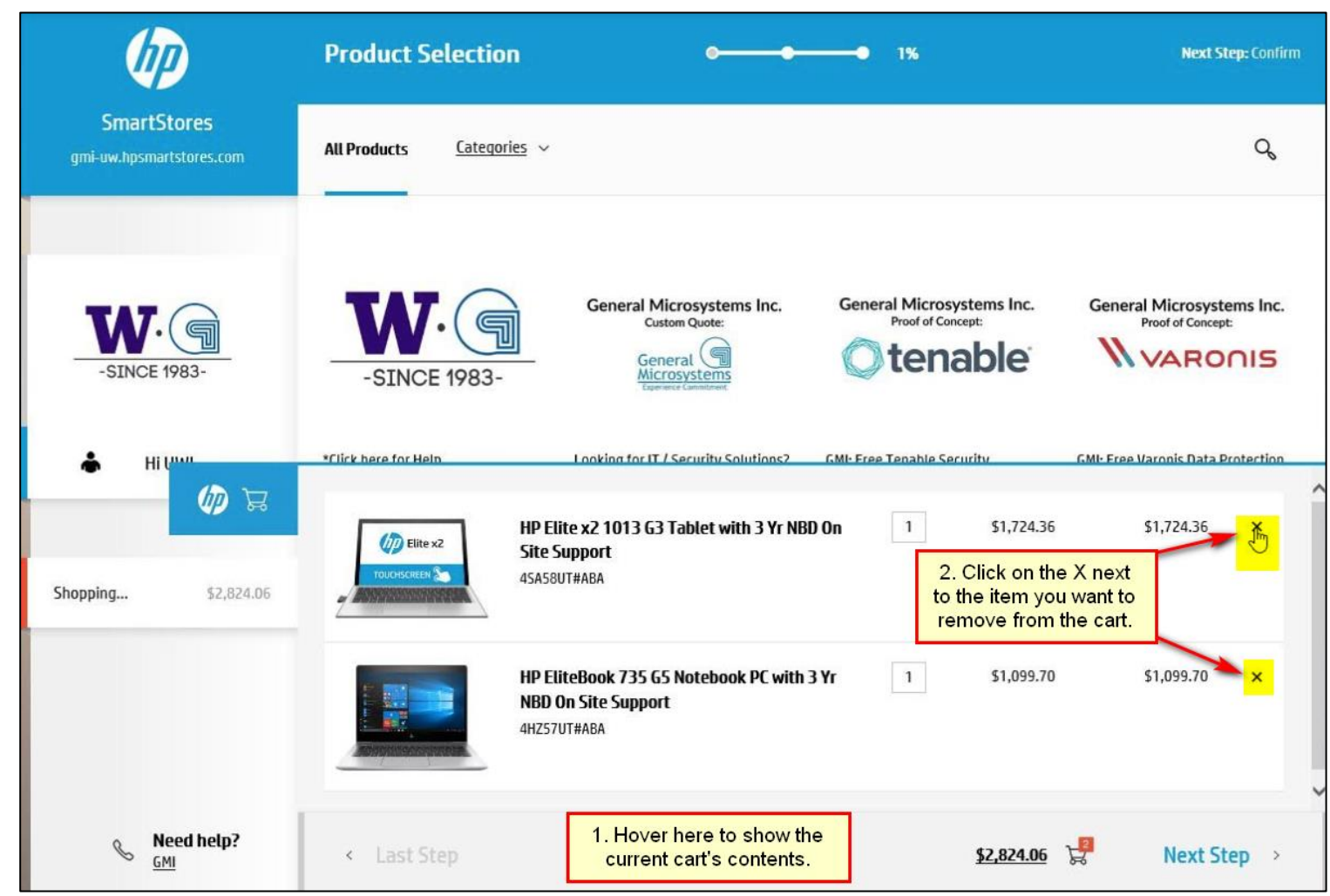